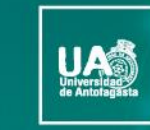

no-no

VICERRECTORÍA **DIRECCIÓN DE DESARROLLO CURRICULAR** 

ÁREA GESTIÓN DE<br>INNOVACIÓN DE LA DOCENCIA

## Tecnologías para el Aprendizaje y el Conocimiento (TAC) **UA 2022**

(4ta versión Curso TIC UA)

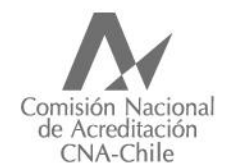

Universidad acreditada Años · Gestión institucional · Docencia de pregrado · Investigación · Vinculación con el medio · Hasta agosto 2022

# **Guía rápida**

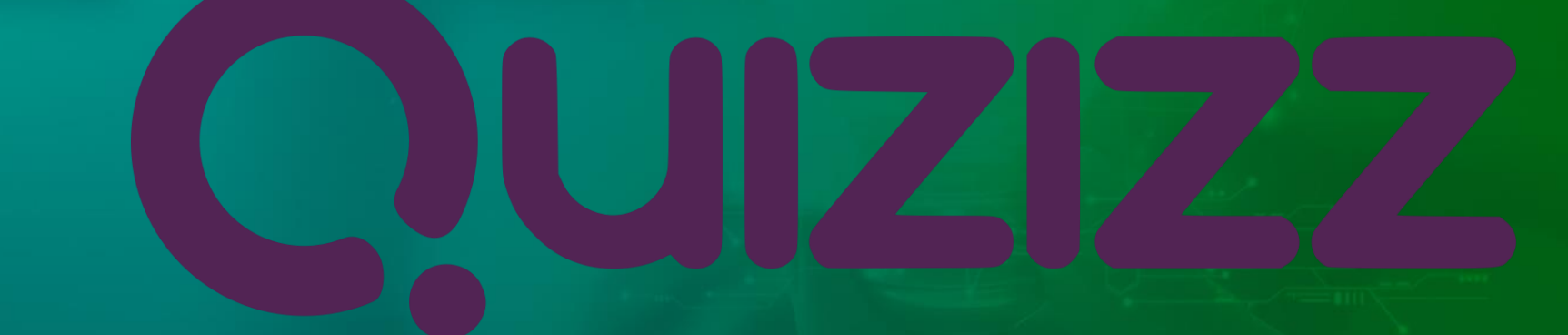

Quizizz es un juego de preguntas multijugador que cada vez ofrece más opciones y posibilidades. Este ha ido creciendo en el tiempo tanto, que actualmente permite modificar y personalizar las preguntas para crear nuestros propios concursos o exámenes. Esta experiencia puede transformarse en entretenida y lúdica o también, si lo deseas, puede convertirse en una herramienta seria para aplicar una examen.

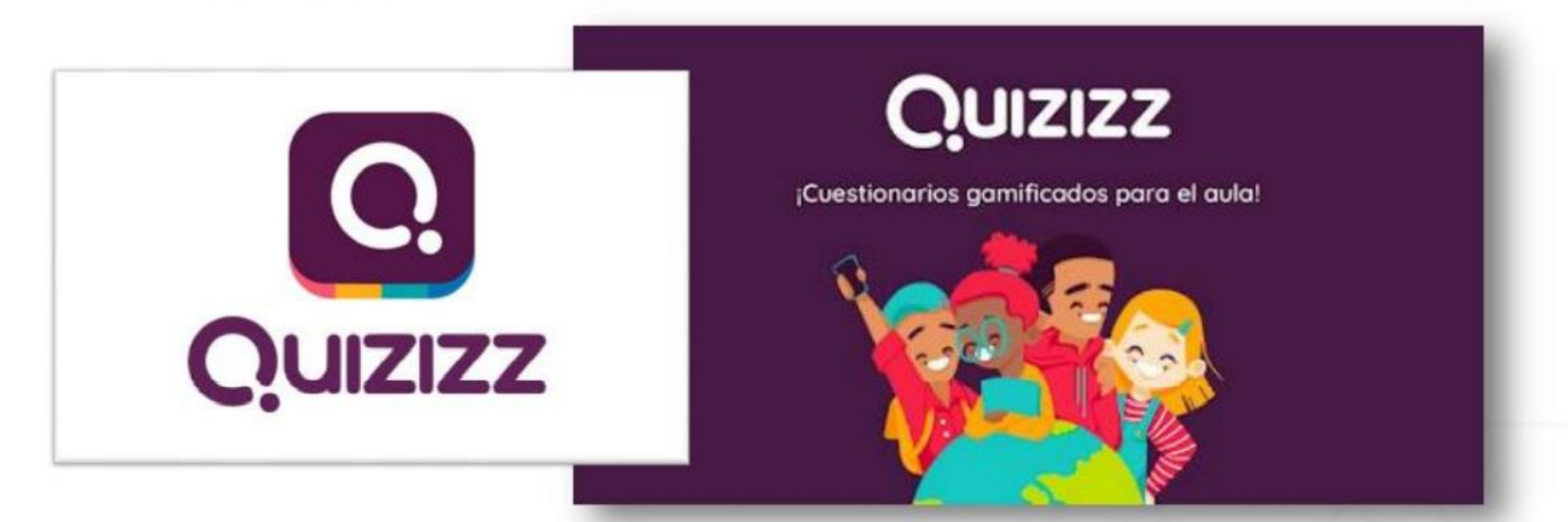

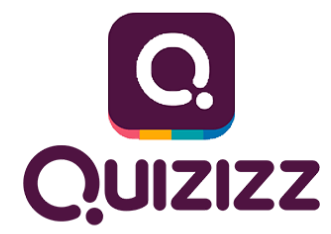

No debemos dejar de lado que existen maravillosas herramientas que permiten hacer algo parecido, pero que en su versión gratuita te coartan algunas posibilidades. En Quizizz no tendrán esa dificultad, ya que en esta versión podrán acceder a todas las opciones de creación que te da esta herramientas de evaluación. Aquí el docente puede generar las preguntas, y si le da play a la prueba creada, el estudiante entra en una página, que indicará el link en el que deben introducir un código y jugar desde su dispositivo móvil o computador.

La utilización de Quizizz se centra especialmente en el ámbito de la evaluación o de reforzamiento de contenidos vistos en clases, este uso puede ser sincrónico o asincrónico. Por ejemplo, podemos utilizar Quizizz como sustituto de algunos de los controles escritos, lo que nos permite hacer una evaluación formativa de lo que van aprendiendo nuestros estudiantes, o de poder intervenir en el proceso cuando detectamos problemas. Es una evidencia más, de las muchas que tenemos en cuenta a la hora de evaluar, tanto los aprendizajes de los estudiantes, como el propio proceso de enseñanza.

En algunas oportunidades, se evalúa con presentaciones de equipo, en otras con investigaciones, en otras con controles escritos, con rúbricas, autoevaluación, coevaluación y Quizizz. La gran cantidad de información que ofrece Quizizz en la sección de "informes", nos permite valorar no solo cómo van los alumnos individualmente, sino también los conceptos que se han asimilado mejor o peor por parte de todos (cuando las estadísticas de ciertas preguntas son muy bajas o muy altas). Además, permite tener un referente de validación para el cuestionario, al tener resultado por pregunta, de forma grupal o individual.

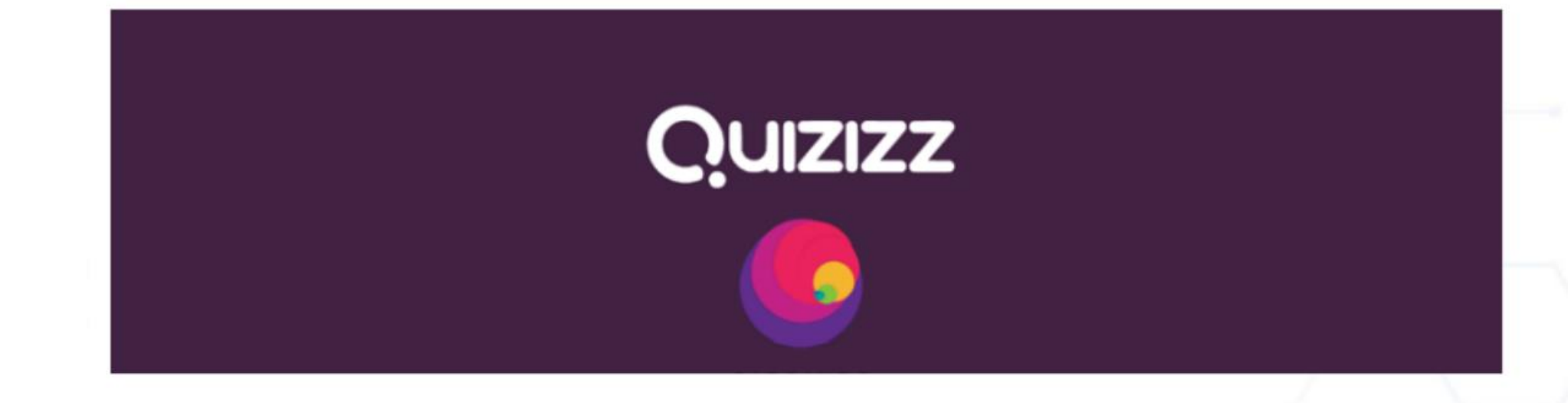

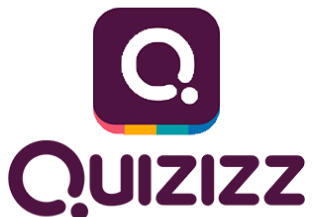

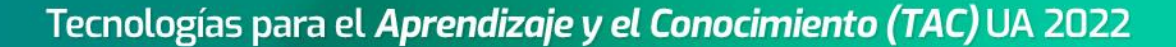

### General

Lo primero que debes hacer para entrar a Quizizz, es completar tu perfil como profesor, y determinar cuál es tu especialidad o área en la que te manejas regularmente, ojo que esto no quiere decir que no puedas acceder a todo el contenido que tiene esta herramienta. Lo siguiente será crear un cuestionario, recuerda que luego tus estudiantes podrán ver esta evaluación de forma sincrónica o asincrónica, además podrás escoger si es un juego o un examen. Agrega preguntas de diferentes tipos a tu cuestionario, cuadros de verificación, opción múltiple, preguntas abiertas, etc. Diviértete creando tu evaluación.

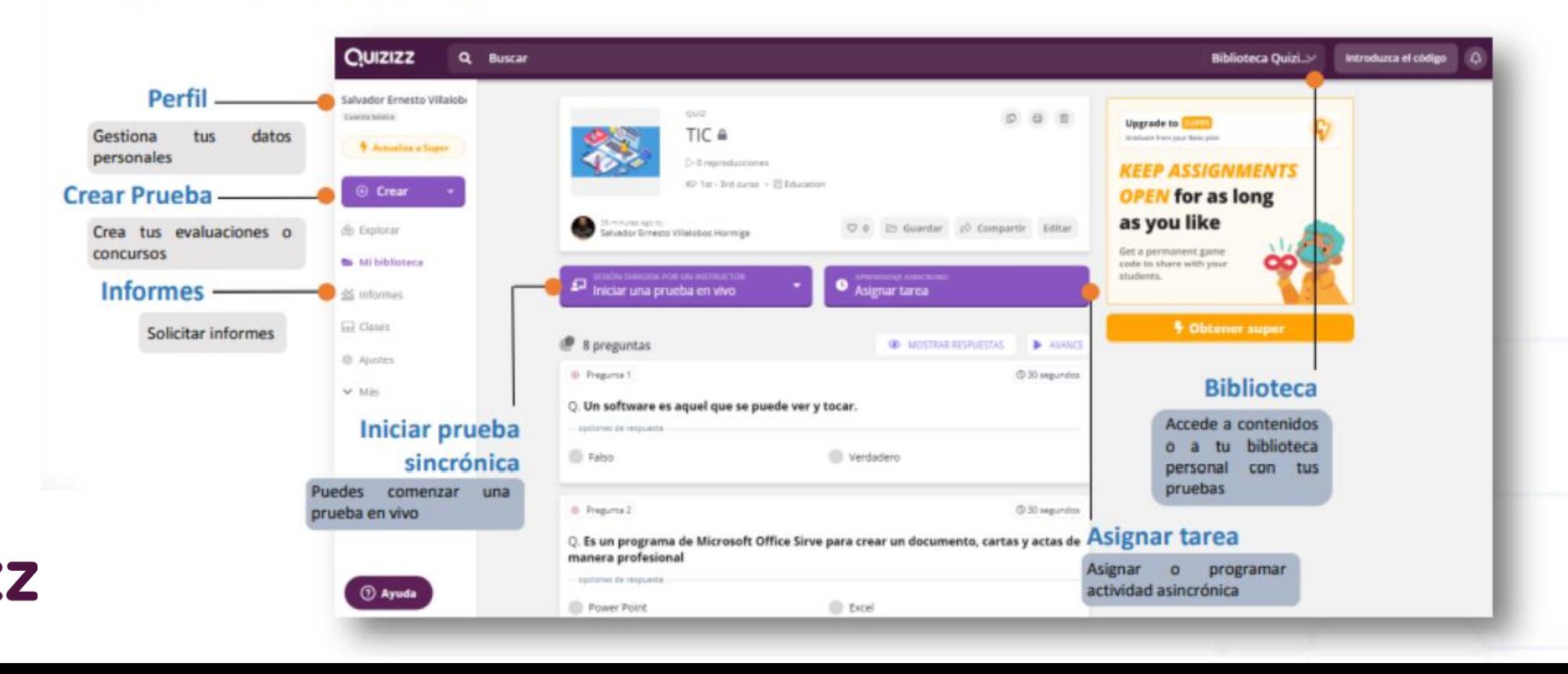

Editor de

**Buscar** cuestionario**Editar elementos** Busca cuestionarios sobre la temática a abordar hechos por Realiza otros ajustes a tu otros usuarios prueba **Editor de cuestionarios**  $\vee$  cambios Publican Selecciona una o varias **guardad** preguntas de uno o Preguntas de teletransporte ® muchos cuestionarios Q. Bussar more millimes de anaparas **Search** or. Crear una nueva pregunta 4 Afrady oralger del cuestionero.  $TIC$  $\bullet$ 回 Opciones de **Help MAY**  $Q$  11 witten. **English** Inpridu Reflemer of expacts Opción multiple Caja Aquí puedes seleccionar in blanco preguntas age Afuste cathociones las opciones para realizar 图 Education tus preguntas 田 □ **Publicar**  $=$ A importer Encuenta Abierto Dispositiva CD Publica tu Q nc **Binter E Contarios patient** chasing a launcer Ahora puede utilizar THE constitution para el de cuestionario Charles Grades · Ramma ile preguitava v identi manera pública o Salier mile Morrorgh.reutatec.pes.100 **O** state privada B News Orace  $\frac{1}{\sqrt{2}}$  and  $\frac{1}{\sqrt{2}}$  and  $\frac{1}{\sqrt{2}}$ OT. Us software ex aquit que se prince ver y total. Puntuación de calidad de la proeta **SUPERVIEW**  $2.5<sub>10</sub>$ A stranudez. Il favores ... Il Te sini  $2$  Fallin Writers  $\sum_{k}$  pc and a consulta S Material Character **B** Abade A contrativity 12 Geography." 25 University of L. Arkeole sone imagem parce in C2. Es un programa de Microsoft Office Sirve para crear un documento, cartas y actas de **THE RESIDENT PERSON** prostor. manera profesional administration A ruthle Milk II Gregory ... If he great **C** Forest Paint G Calot **See Inco**  $\bullet$  week @ Publisher Araponis Gimunea'h, 2 te Stam III Humpin Change **Bishatir** oog<sup>ne maa</sup> (2). El mouse de la computadora hace parte del hardware y se denomina periféricos. - SERING IN HANNY  $F$  Foltow Ventaders **CO** all'entertainment **B Maliyle Chane Bistate** Ammedia Giorgoni - Elm Hinom (ii). Para crear un documento de Word lo primero que se debe hacer es guardar. 2 2 12 5 200 kg (110)

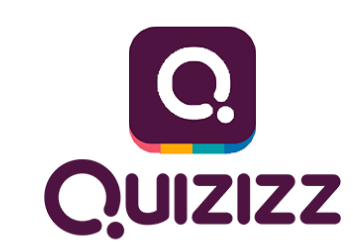

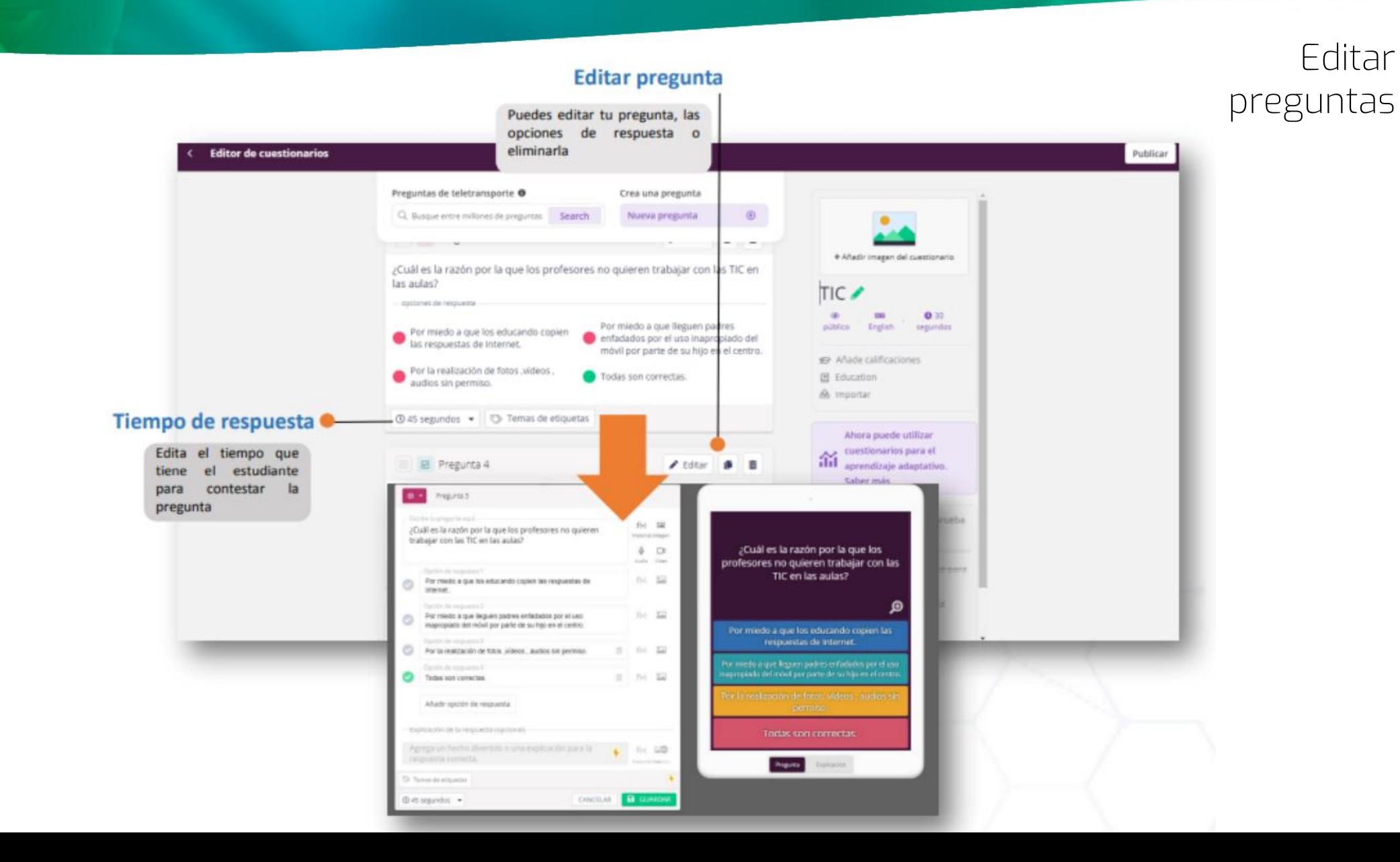

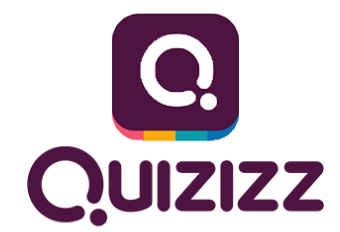

Generar enlace de prueba

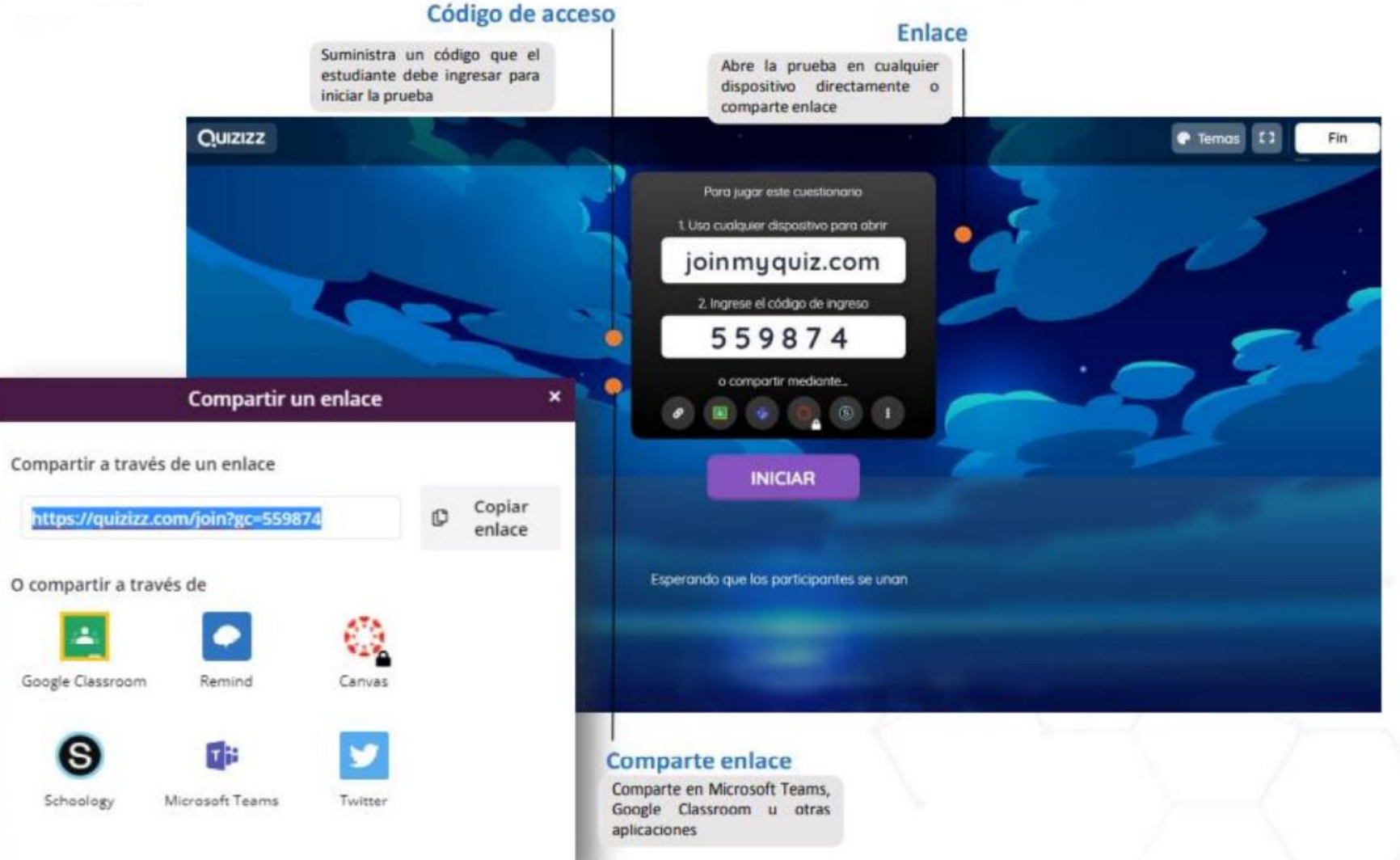

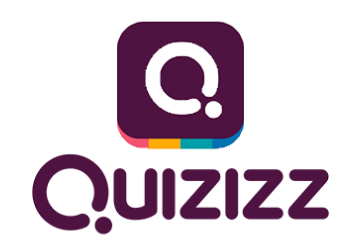

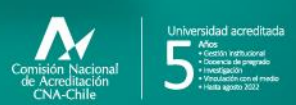

**Campus Angamos**<br>Avda. Angamos 601

**Campus Coloso**<br>Avda. Universidad de Antofagasta 02800

**Área Clínica**<br>Avda, Argentina 2000

⊚ uantofagasta<br>◘ uantofagasta<br>◘ uantofagasta<br>◘ universidaddeantofagasta<br>◘ universidaddeantofagasta

#### www.uantof.cl